# カタログ等資料中の旧社名の扱いについて

2010 年 4 月 1 日を以って NEC エレクトロニクス株式会社及び株式会社ルネサステクノロジ が合併し、両社の全ての事業が当社に承継されております。従いまして、本資料中には旧社 名での表記が残っておりますが、当社の資料として有効ですので、ご理解の程宜しくお願い 申し上げます。

ルネサスエレクトロニクス ホームページ(http://www.renesas.com)

2010 年 4 月 1 日 ルネサスエレクトロニクス株式会社

【発行】ルネサスエレクトロニクス株式会社(http://www.renesas.com)

【問い合わせ先】http://japan.renesas.com/inquiry

#### ご注意書き

- 1. 本資料に記載されている内容は本資料発行時点のものであり、予告なく変更することがあります。当社製品 のご購入およびご使用にあたりましては、事前に当社営業窓口で最新の情報をご確認いただきますとともに、 当社ホームページなどを通じて公開される情報に常にご注意ください。
- 2. 本資料に記載された当社製品および技術情報の使用に関連し発生した第三者の特許権、著作権その他の知的 財産権の侵害等に関し、当社は、一切その責任を負いません。当社は、本資料に基づき当社または第三者の 特許権、著作権その他の知的財産権を何ら許諾するものではありません。
- 3. 当社製品を改造、改変、複製等しないでください。
- 4. 本資料に記載された回路、ソフトウェアおよびこれらに関連する情報は、半導体製品の動作例、応用例を説 明するものです。お客様の機器の設計において、回路、ソフトウェアおよびこれらに関連する情報を使用す る場合には、お客様の責任において行ってください。これらの使用に起因しお客様または第三者に生じた損 害に関し、当社は、一切その責任を負いません。
- 5. 輸出に際しては、「外国為替及び外国貿易法」その他輸出関連法令を遵守し、かかる法令の定めるところに より必要な手続を行ってください。本資料に記載されている当社製品および技術を大量破壊兵器の開発等の 目的、軍事利用の目的その他軍事用途の目的で使用しないでください。また、当社製品および技術を国内外 の法令および規則により製造・使用・販売を禁止されている機器に使用することができません。
- 6. 本資料に記載されている情報は、正確を期すため慎重に作成したものですが、誤りがないことを保証するも のではありません。万一、本資料に記載されている情報の誤りに起因する損害がお客様に生じた場合におい ても、当社は、一切その責任を負いません。
- 7. 当社は、当社製品の品質水準を「標準水準」、「高品質水準」および「特定水準」に分類しております。また、 各品質水準は、以下に示す用途に製品が使われることを意図しておりますので、当社製品の品質水準をご確 認ください。お客様は、当社の文書による事前の承諾を得ることなく、「特定水準」に分類された用途に当 社製品を使用することができません。また、お客様は、当社の文書による事前の承諾を得ることなく、意図 されていない用途に当社製品を使用することができません。当社の文書による事前の承諾を得ることなく、 「特定水準」に分類された用途または意図されていない用途に当社製品を使用したことによりお客様または 第三者に生じた損害等に関し、当社は、一切その責任を負いません。なお、当社製品のデータ・シート、デ ータ・ブック等の資料で特に品質水準の表示がない場合は、標準水準製品であることを表します。
	- 標準水準: コンピュータ、OA 機器、通信機器、計測機器、AV 機器、家電、工作機械、パーソナル機器、 産業用ロボット
	- 高品質水準: 輸送機器(自動車、電車、船舶等)、交通用信号機器、防災・防犯装置、各種安全装置、生命 維持を目的として設計されていない医療機器(厚生労働省定義の管理医療機器に相当)
	- 特定水準: 航空機器、航空宇宙機器、海底中継機器、原子力制御システム、生命維持のための医療機器(生 命維持装置、人体に埋め込み使用するもの、治療行為(患部切り出し等)を行うもの、その他 直接人命に影響を与えるもの)(厚生労働省定義の高度管理医療機器に相当)またはシステム 等
- 8. 本資料に記載された当社製品のご使用につき、特に、最大定格、動作電源電圧範囲、放熱特性、実装条件そ の他諸条件につきましては、当社保証範囲内でご使用ください。当社保証範囲を超えて当社製品をご使用さ れた場合の故障および事故につきましては、当社は、一切その責任を負いません。
- 9. 当社は、当社製品の品質および信頼性の向上に努めておりますが、半導体製品はある確率で故障が発生した り、使用条件によっては誤動作したりする場合があります。また、当社製品は耐放射線設計については行っ ておりません。当社製品の故障または誤動作が生じた場合も、人身事故、火災事故、社会的損害などを生じ させないようお客様の責任において冗長設計、延焼対策設計、誤動作防止設計等の安全設計およびエージン グ処理等、機器またはシステムとしての出荷保証をお願いいたします。特に、マイコンソフトウェアは、単 独での検証は困難なため、お客様が製造された最終の機器・システムとしての安全検証をお願いいたします。
- 10. 当社製品の環境適合性等、詳細につきましては製品個別に必ず当社営業窓口までお問合せください。ご使用 に際しては、特定の物質の含有・使用を規制する RoHS 指令等、適用される環境関連法令を十分調査のうえ、 かかる法令に適合するようご使用ください。お客様がかかる法令を遵守しないことにより生じた損害に関し て、当社は、一切その責任を負いません。
- 11. 本資料の全部または一部を当社の文書による事前の承諾を得ることなく転載または複製することを固くお 断りいたします。
- 12. 本資料に関する詳細についてのお問い合わせその他お気付きの点等がございましたら当社営業窓口までご 照会ください。
- 注1. 本資料において使用されている「当社」とは、ルネサスエレクトロニクス株式会社およびルネサスエレク トロニクス株式会社がその総株主の議決権の過半数を直接または間接に保有する会社をいいます。
- 注 2. 本資料において使用されている「当社製品」とは、注 1 において定義された当社の開発、製造製品をいい ます。

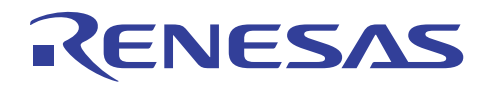

# SH7710 グループ SH7710/7712/7713 初期設定例

#### 要旨

この資料は、SH7710/7712/7713の起動時に必要な設定項目の例を示します。

#### 動作確認デバイス

SH7712

#### 目次

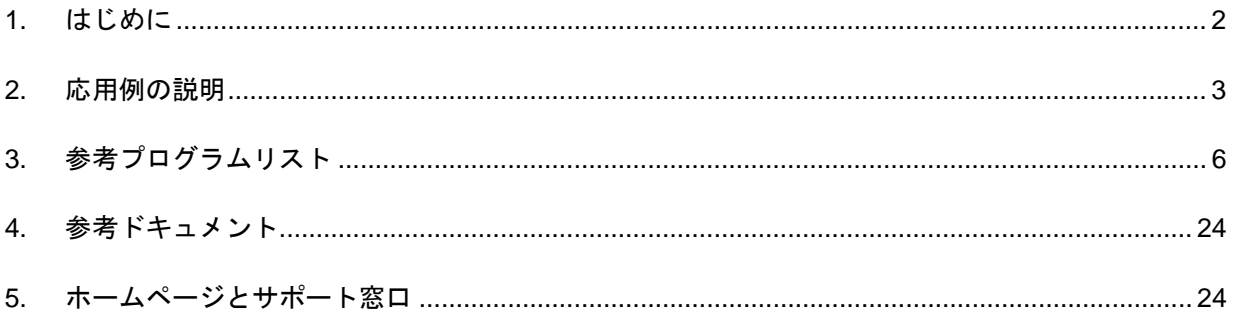

<span id="page-3-0"></span>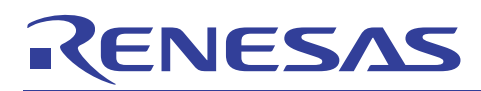

#### 1. はじめに

#### 1.1 仕様

・ リセット解除後に、クロックパルス発振器(CPG)、バスステートコントローラ(BSC)、およびキャッ シュの初期設定を行います。

#### 1.2 使用機能

- ・ クロックパルス発振器(CPG)
- バスステートコントローラ(BSC)
- ・ キャッシュ

#### 1.3 適用条件

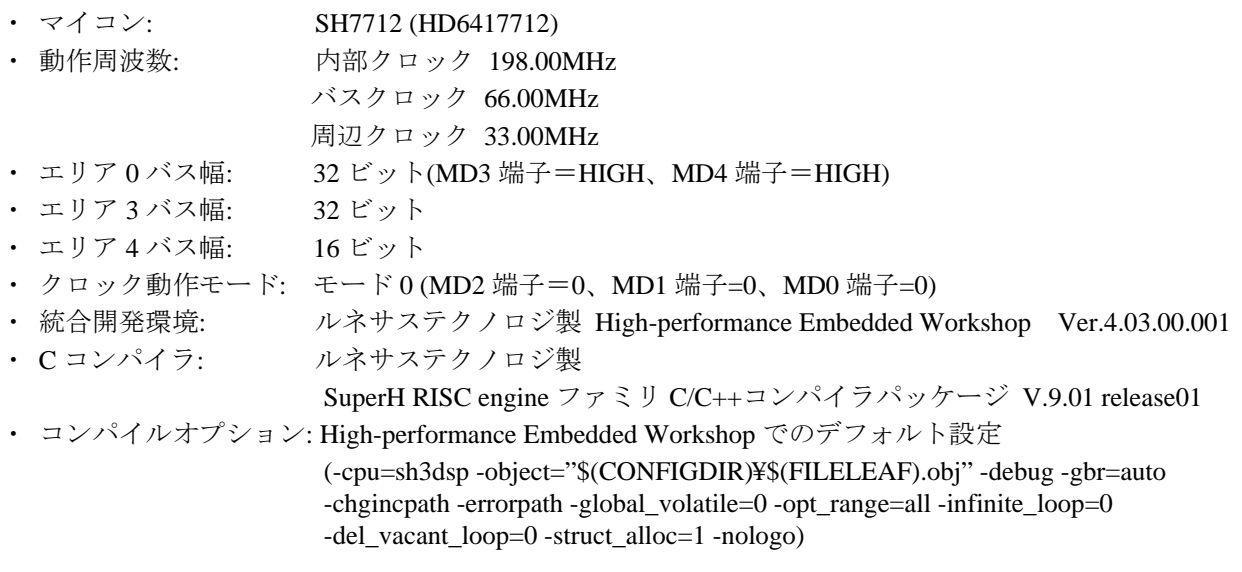

#### 1.4 関連アプリケーションノート

- ・ 「SH7710 グループ CPG 動作周波数変更時の設定例」
- ・ 「SH7710 グループ キャッシュ設定例」

<span id="page-4-0"></span>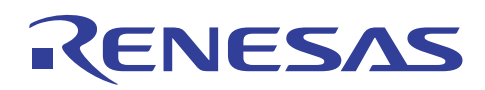

#### 2. 応用例の説明

本資料で説明する初期設定例は、SH7710/7712/7713 の各アプリケーションノートで初期設定プログラム として使用することを前提としています。

#### 2.1 参考プログラム

初期設定プログラムは

- ・ vhandler\_sh7710.src
- ・ resetprg.c
- ・ hwsetup.c

の 3 つのソースプログラムとベクタテーブル vecttbl.src から構成されています。

vhandler\_sh7710.srcは、High-performance Embedded Workshopで自動生成される初期化関数ファイルを元に 作成されています。このファイルではリセットハンドラRSTHandlerや例外処理ハンドラ、IRQ割り込みハン ドラ等の処理を記述しています。本資料では多重割り込みを禁止に設定し、動作マージン確保のための処理 (SH7712ハードウエアマニュアル 10-2頁の注に記載のルーチン)を追加しています。パワーオンリセット後、 H'A0000000 番地に配置したリセットハンドラを最初に実行します。リセットハンドラでは例外事象レジスタ (EXPEVT)の値に応じて、vecttbl.srcに記述されている\_RESET\_Vectorsに配置した処理に分岐します。パワー オンリセット時はEXPEVT=0 となりPowerON\_Reset関数に分岐します。

resetprg.cはHigh-performance Embedded Workshopで自動生成される初期化関数ファイルを元に作成されて おり、vecttbl.srcに登録するPowerON\_Reset関数を記述しています。

hwsetup.cはPowerON\_Reset関数から呼び出されるHardwareSetup関数を記述しています。この関数には クロックパルス発振器(CPG)、バスステートコントローラ(BSC)、キャッシュ設定の各関数呼び出しが記述さ れています。

[図](#page-4-1) 1にRSTHandlerの処理フローを[、図](#page-5-0) 2にPowerON\_Reset関数とHardwareSetup関数の処理フローを示します。

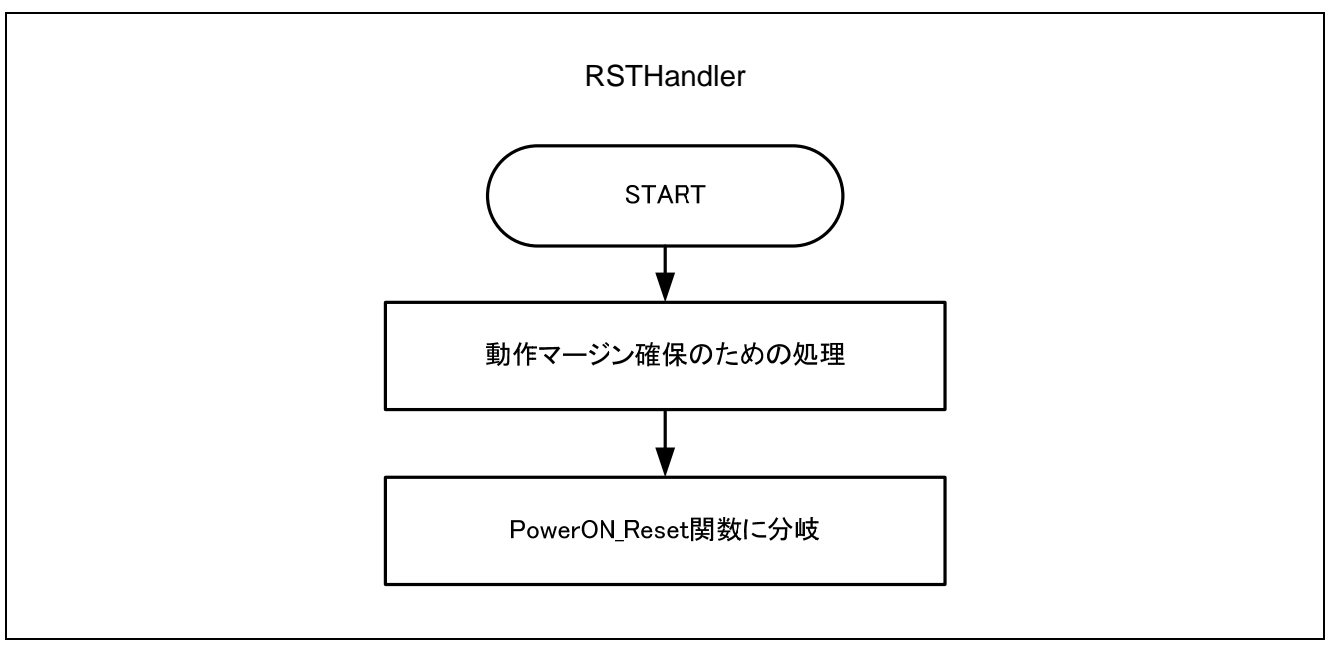

<span id="page-4-1"></span>図1 RSTHandler の処理フロー

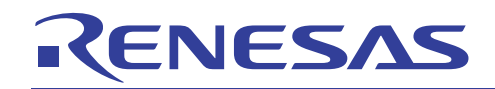

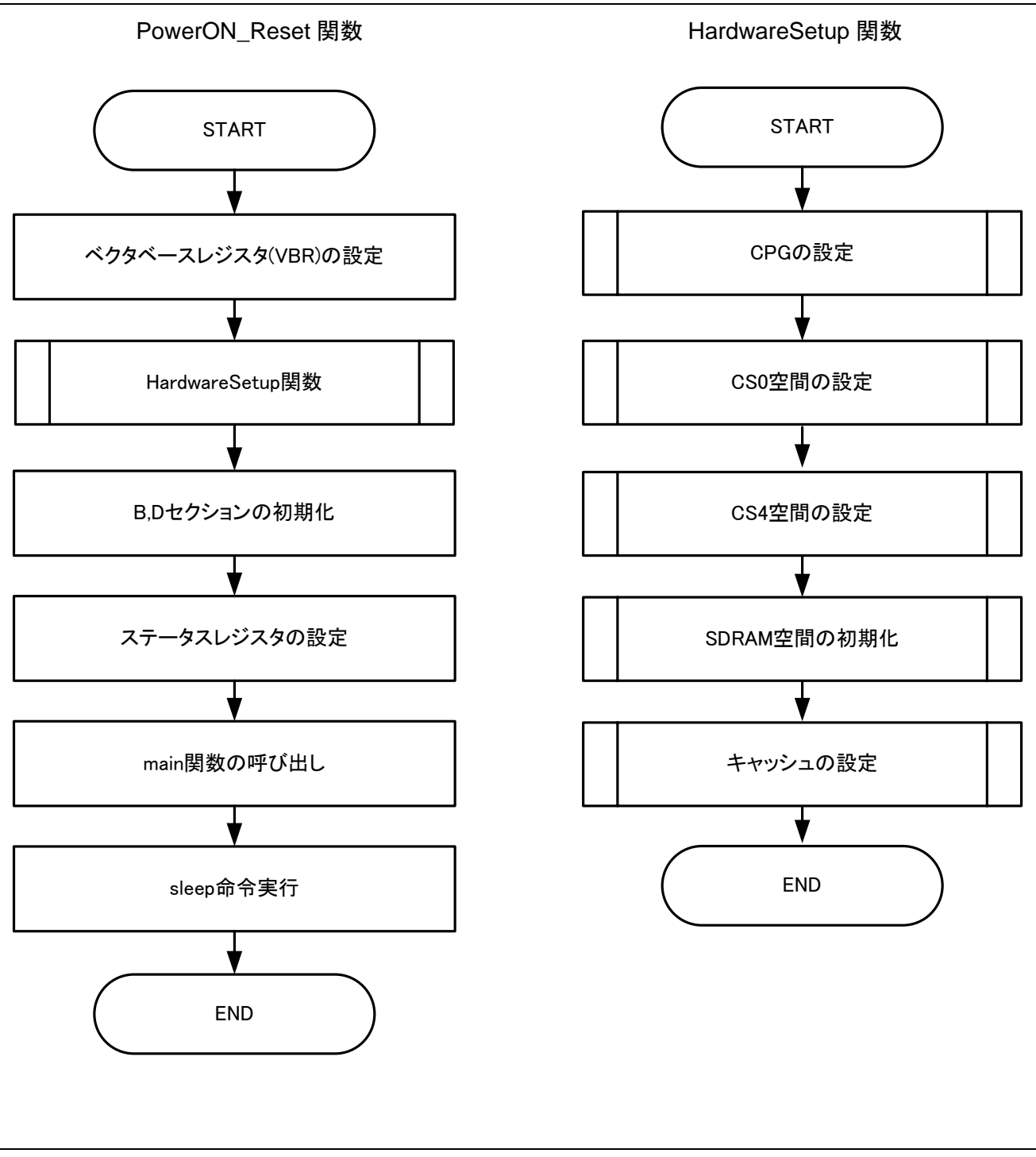

<span id="page-5-0"></span>図2 PowerON\_Reset 関数と HardwareSetup 関数の処理フロー

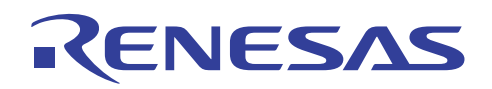

### 2.2 参考プログラムにおける設定内容

[表](#page-6-0) 1に参考プログラムでの設定を示します。

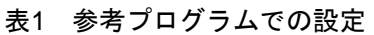

<span id="page-6-0"></span>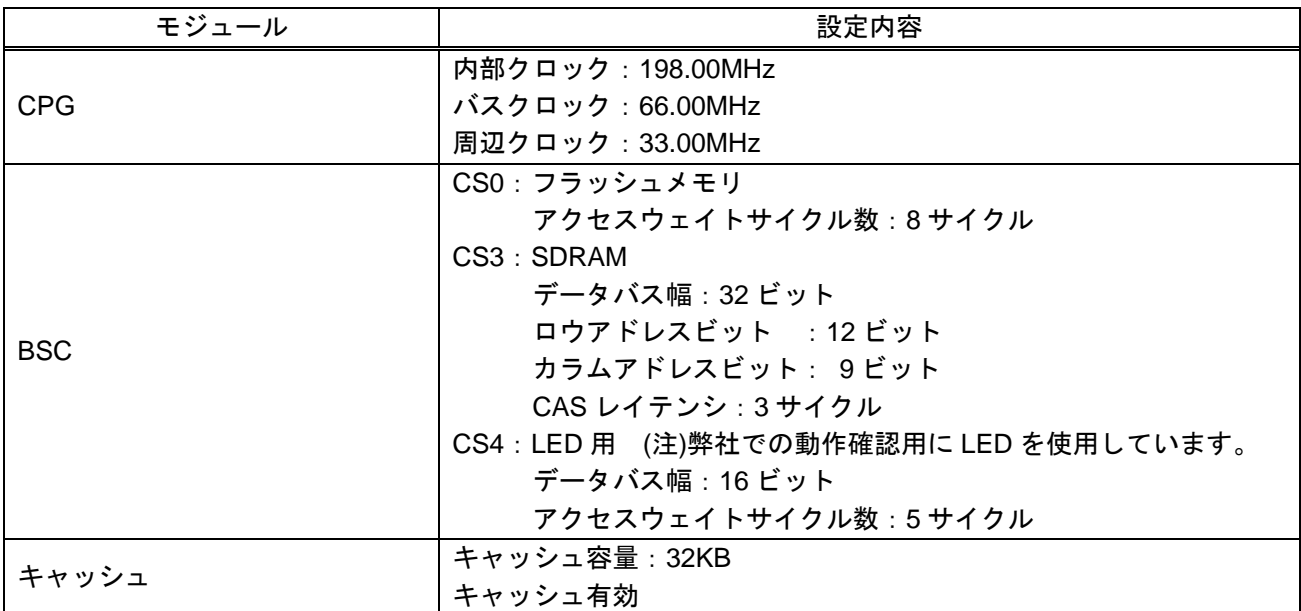

#### 2.3 参考プログラム使用時の注意点

参考プログラムでは、外部メモリ上に B,D セクションの割り当ておよび初期化を行うことができるように するため、セクションの初期化前に HardwareSetup 関数を実行しバスステートコントローラを初期化してい ます。そのため、HardwareSetup 関数を含むセクション初期化前(\_INITSCT 関数実行前)に実行する関数にお いて、グローバル変数等\_INITSCT 関数で初期化を行う変数を使用しないでください。

<span id="page-7-0"></span>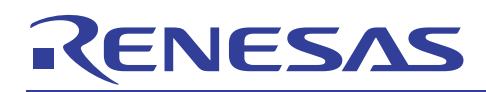

#### 3. 参考プログラムリスト

 $3.1$  サンプルプログラムリスト"vhandler sh7710.src"(1)

```
1 
2 
3 
4 
5 
6 
7 
8 
9 
10 
11 
;------------------------------------------------------------------------ 
12 
13 
14 
15 
16 
17 
18 
MDRBBLset: .equ H'70000000 
19 
20 
21 DUMMY TLBCPU CODE .equ H'F20
22 
23 
24 
25 
26 
27 
28 
29 
30 
31 
32 
33 
34 
35 
36 
37 
38 
39 
40 
41 
42 
43 
44 
45 
46 
47 
48 
49 
      ;------------------------------------------------------------------------ 
      \mathcal{L} , the contract of the contract of the contract of the contract of the contract of the contract of the contract of the contract of the contract of the contract of the contract of the contract of the contract of th
      ; FILE :vhandler sh7710.src |
      ; DATE :Tue, Jan 04, 2000 | 
     ; DESCRIPTION :Reset/Interrupt Handler | 
     ; CPU TYPE :SH7710 | 
      \mathcal{L} , the contract of the contract of the contract of the contract of the contract of the contract of the contract of the contract of the contract of the contract of the contract of the contract of the contract of th
     ; This file is generated by Renesas Project Generator (Ver.4.5) | 
     ; ハードウエアマニュアル 10-2[注]のルーチンを ResetHandler の先頭に追加 | 
    ; IRQは多重割り込みには対応しない。
          .include "env.inc" 
          .include "vect.inc" 
     IMASKclr: .equ H'FFFFFF0F 
    RBBLclr: .equ H'4FFFFFFF 
    TLBCPU CODE .equ H'70
     TLBProtect_CODE .equ H'D0 
     DUMMY_TLBProtect_CODE .equ H'F40 
       .import RESET_Vectors
         .import _INT_Vectors 
         .import ___ INT_MASK
     ;;;;;;;;;;;;;;;;;;;;;;;;;;;;;;;;;;;;;;;;;;;;;;;;;;;;;;;;;;;;;;;;; 
      ;* macro definition *; 
    ;;;;;;;;;;;;;;;;;;;;;;;;;;;;;;;;;;;;;;;;;;;;;;;;;;;;;;;;;;;;;;;;; 
                   .macro PUSH_EXP_BASE_REG 
           stc.l ssr, @-r15 ; save ssr
           stc.l spc, @-r15 ; save spc
           sts.l pr, @-r15 ; save context registers
           stc.l r7 bank, @-r15
           stc.l r6_bank, @-r15
           stc.l r5_bank, @-r15
            stc.l r4_bank,@-r15 
            stc.l r3_bank,@-r15 
           stc.l r2 bank, @-r15
           stc.l r1_bank, @-r15
            stc.l r0_bank, @-r15
                     .endm 
     \cdot;
                    .macro POP_EXP_BASE_REG 
            ldc.l @r15+, r0 bank ; recover registers
            ldc.1 @r15+,r1 bank
            ldc.l @r15+,r2_bank
```
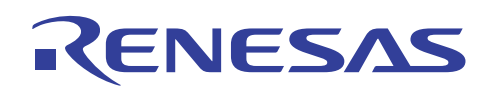

#### 3.2 サンプルプログラムリスト"vhandler\_sh7710.src"(2)

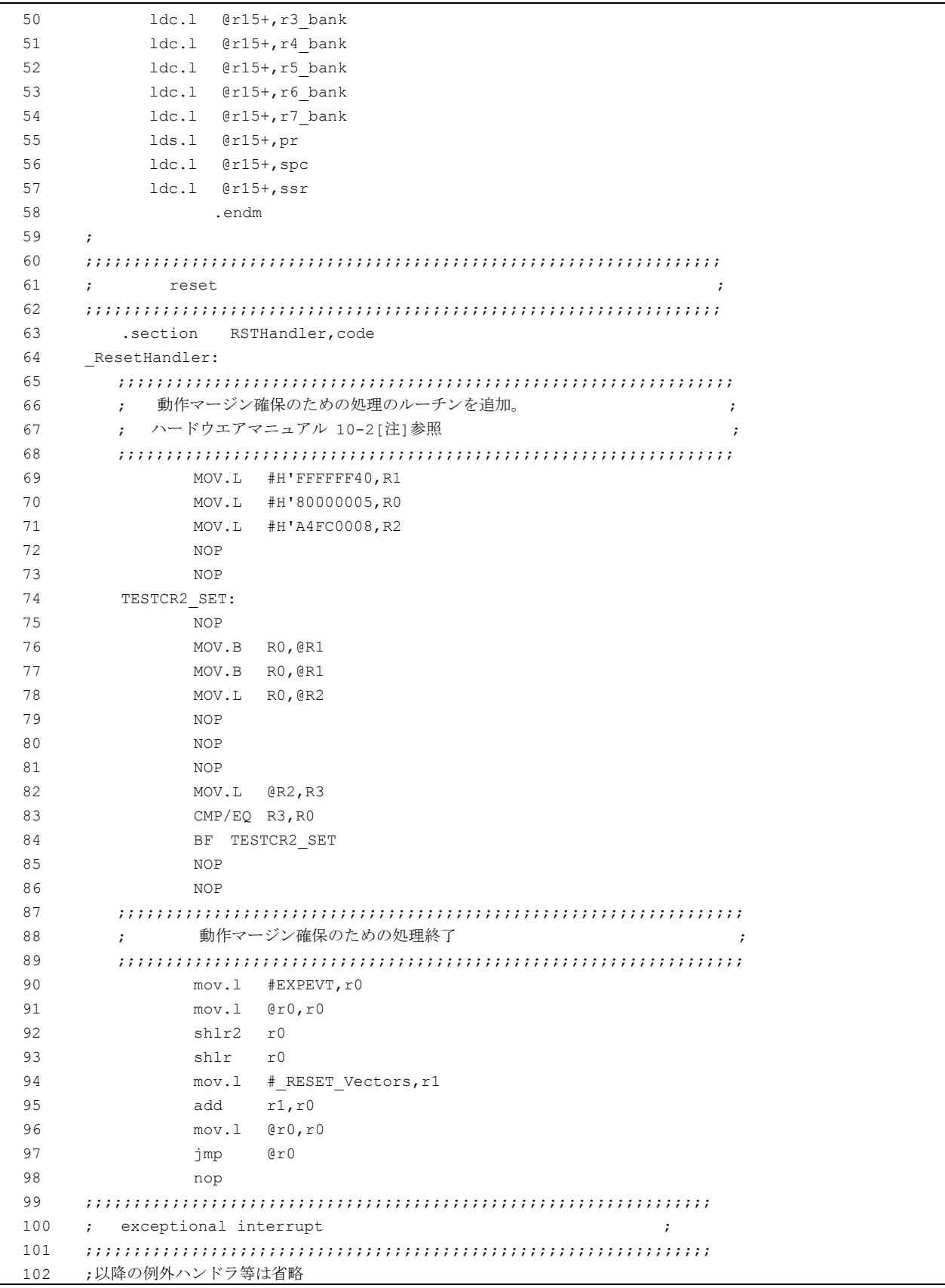

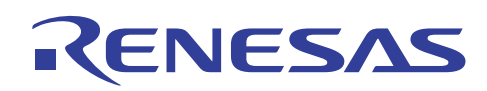

### 3.3 サンプルプログラムリスト"resetrg.c"(1)

```
1 
2 
3 
4 
5 
6 
7 
8 
\alpha10 
11 
12 
13 
14 
15 
16 
17 
18 
19 
2021 
222324 
25 
26 
27 
28 
293031 
32 
33 
34 
35 
36 
37 
38 
39 
4041 
42 
43 
44 
45 
46 
47 
48 
49 
5051 
      /*""FILE COMMENT""************************************************************* 
      * 
         System Name : SH7712 Sample Program
         FILE Name : resetprg.c
         Version : 1.00.00
        Contents : SH7712 初期設定
        Model : MS7712SE01
      * CPU : SH7712 
      * Compiler : SHC9.1.1.0 
      * OS : None 
      * 
      * note : 本ファイルは Renesas Project Generator (Ver.4.5)により
      * オンチャンクの主成されたファイルをアプリケーションノート用に変更しています。
      \star* <注意事項> 
                      本サンプルプログラムはすべて参考資料であり
                      その動作を保証するものではありません。
                      本サンプルプログラムはお客様のソフトウエア開発時の
      * 技術参考資料としてご利用ください。
      * 
      * This file is generated by Renesas Project Generator (Ver.4.5). 
      * 
          Copyright (C) 2007 Renesas Technology Corp. All Rights Reserved
      * AND Renesas Solutions Corp. All Rights Reserved 
      * 
      * history : 2007.11.07 ver 1.00.00 
      *""FILE COMMENT END""***********************************************************/ 
     #include <machine.h> 
     #include < h c lib.h>
     #include "typedefine.h" 
     #include "stacksct.h" 
     #define SR_Init 0x40000000 /* 特権モードで行う必要あり */ 
     #define INT_OFFSET 0x100UL 
     //extern unsigned int INTHandlerPRG; 
     extern void INTHandlerPRG(void);
     void PowerON Reset(void);
      void Manual Reset(void);
     extern void main(void);
     extern void HardwareSetup(void);
     void ResetSub(); 
     //extern void srand(UINT); // Remove the comment when you use rand()
      //extern SBYTE * s1ptr; // Remove the comment when you use strtok()
      /* ==== セクション名を ResetPRG に切り替え ==== */ 
     #pragma section ResetPRG 
      /* ==== エントリ関数の指定 ==== */ 
     #pragma entry PowerON_Reset
```
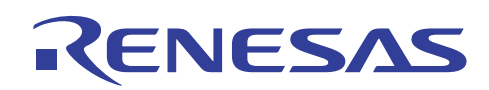

# 3.4 サンプルプログラムリスト"resetrg.c"(2)

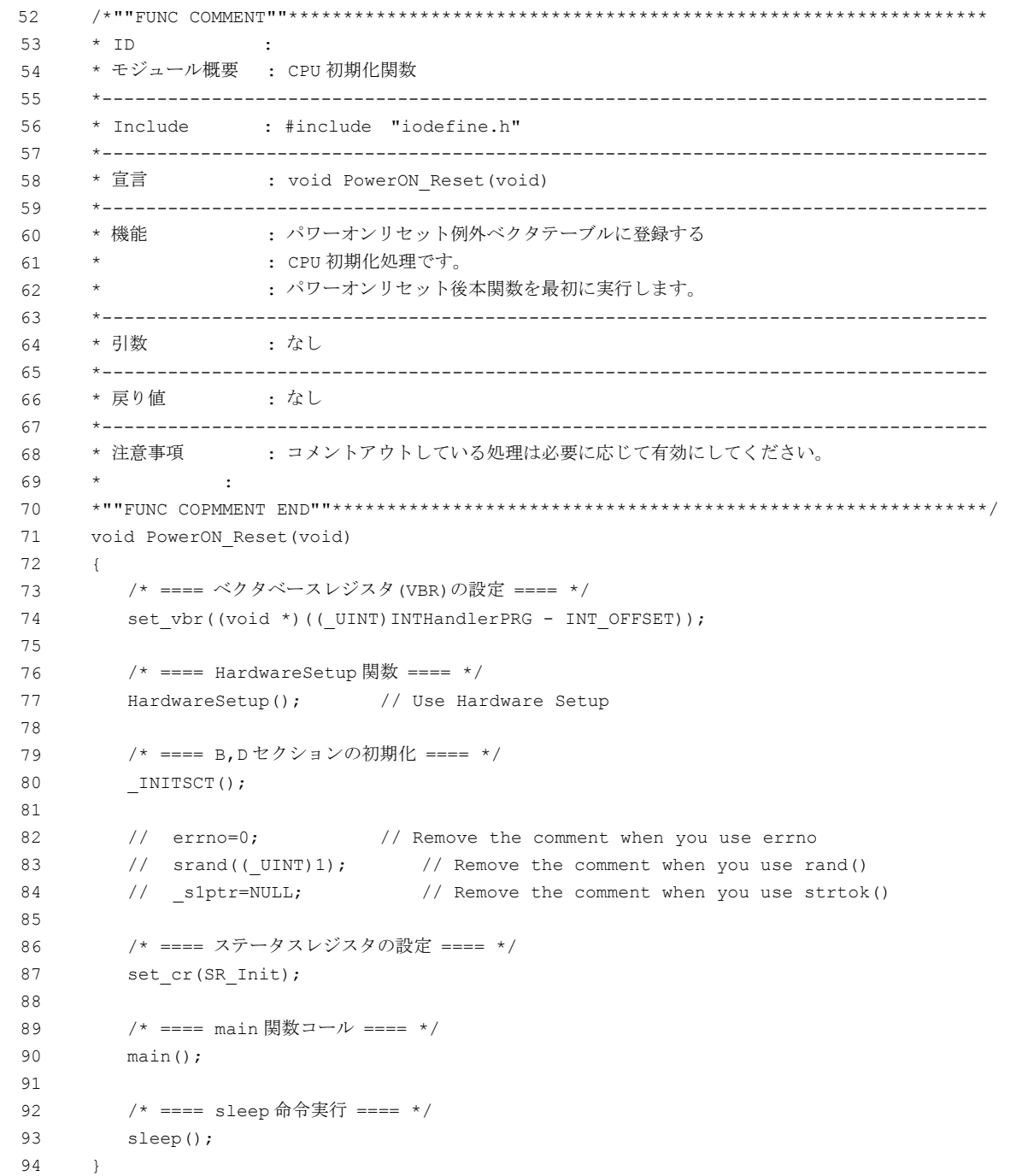

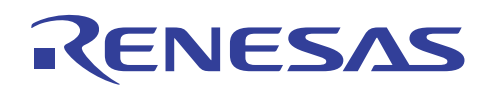

# 3.5 サンプルプログラムリスト"resetrg.c"(3)

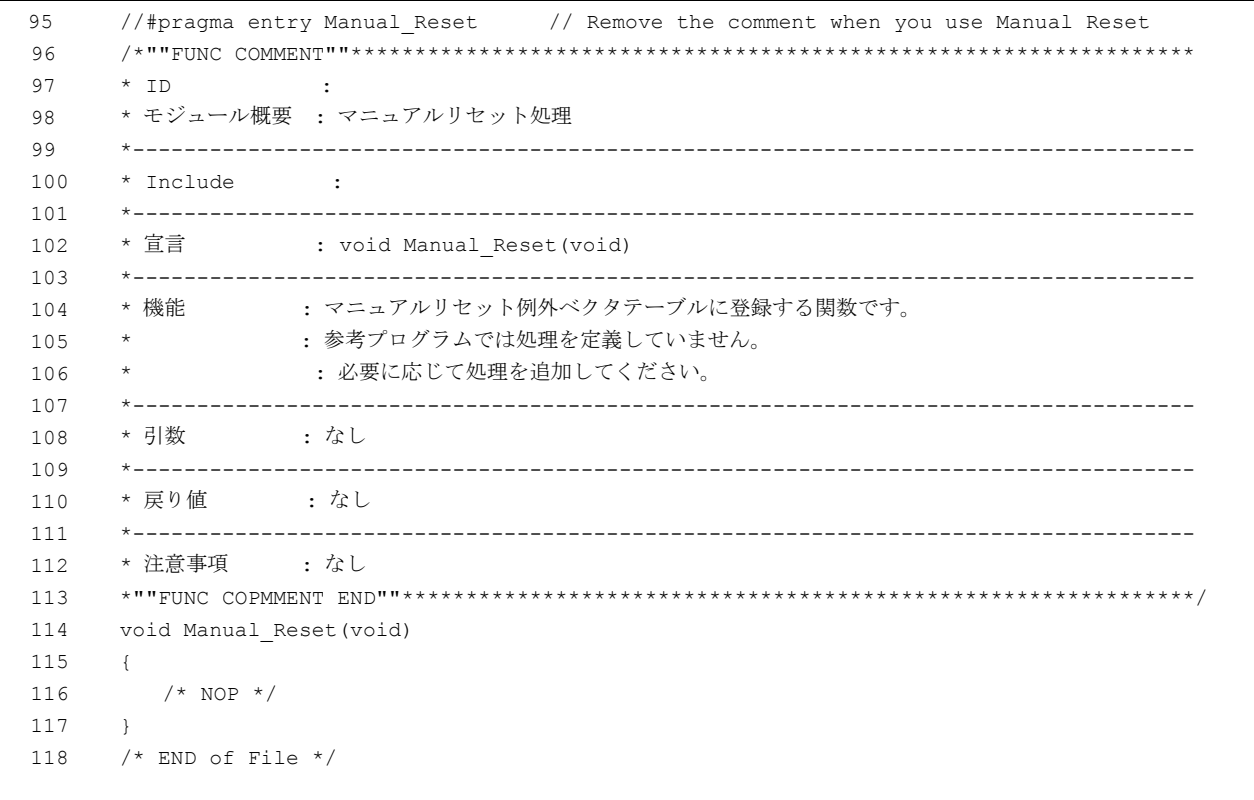

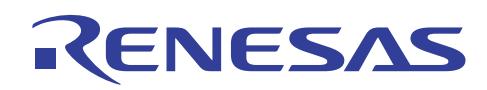

# 3.6 サンプルプログラムリスト"hwsetup.c"(1)

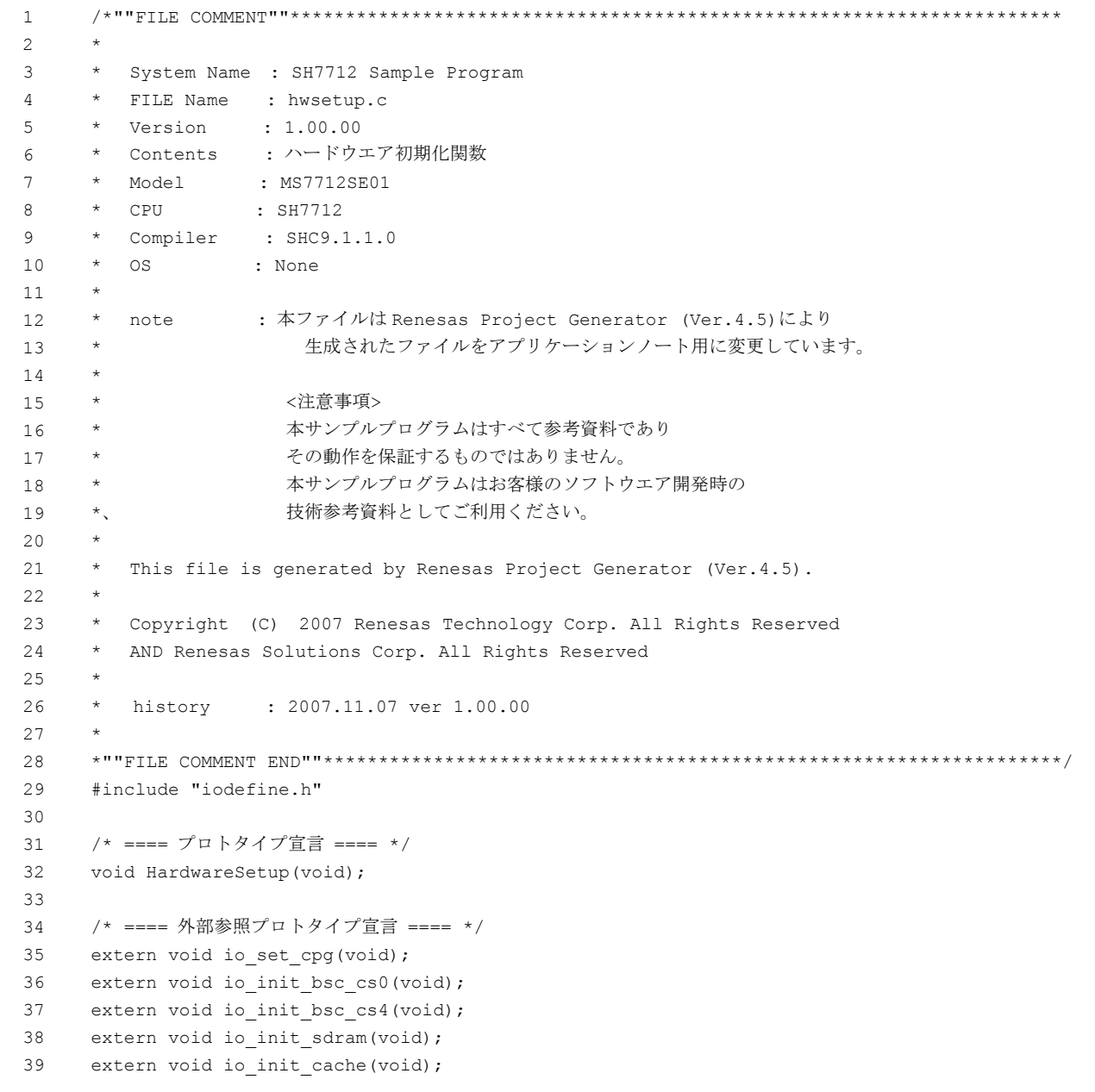

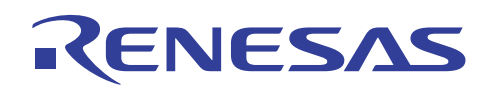

### 3.7 サンプルプログラムリスト"hwsetup.c"(2)

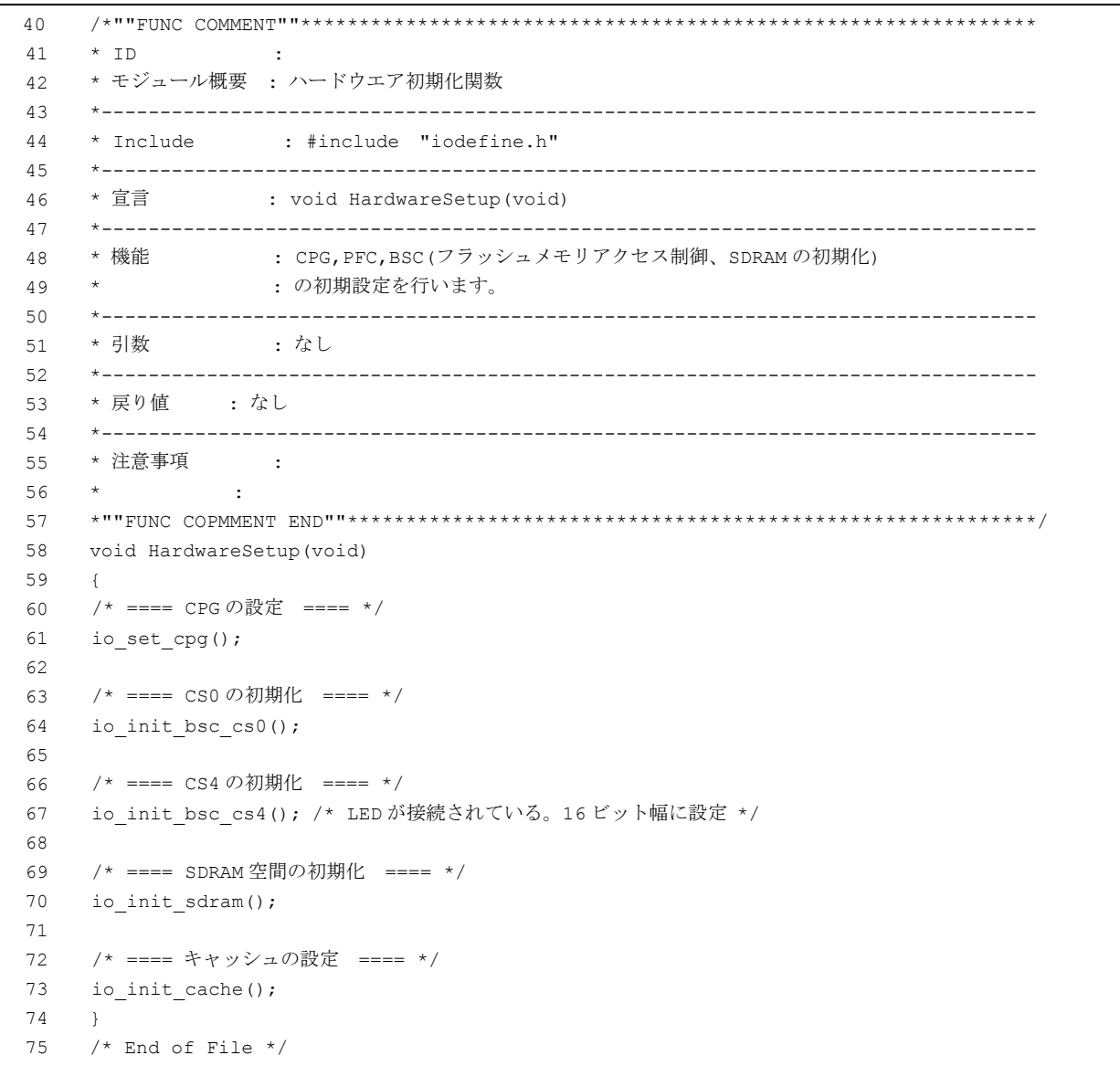

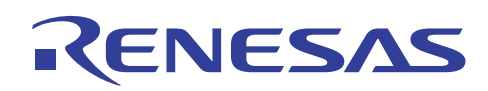

# 3.8 サンプルプログラムリスト"cpg.c"(1)

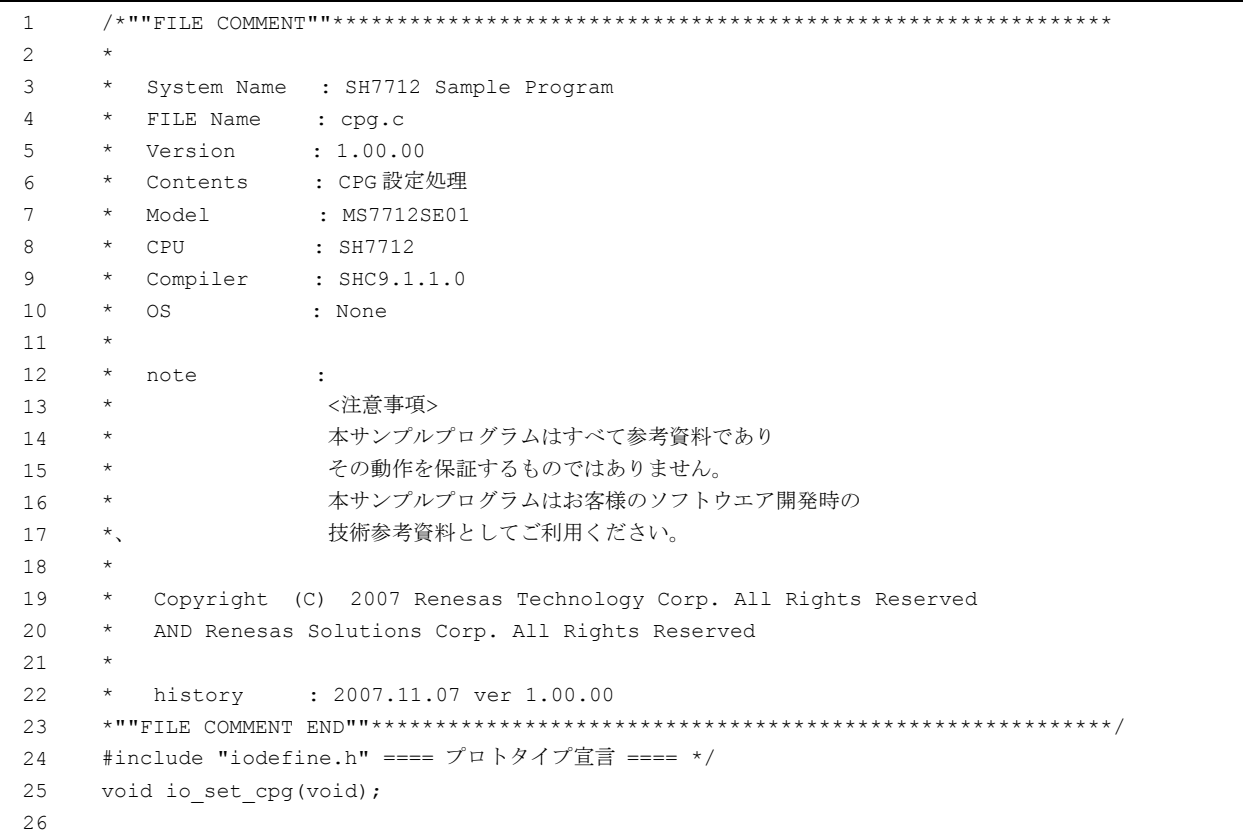

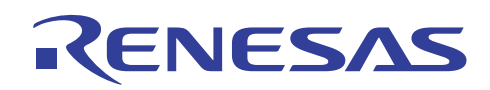

# 3.9 サンプルプログラムリスト"cpg.c"(2)

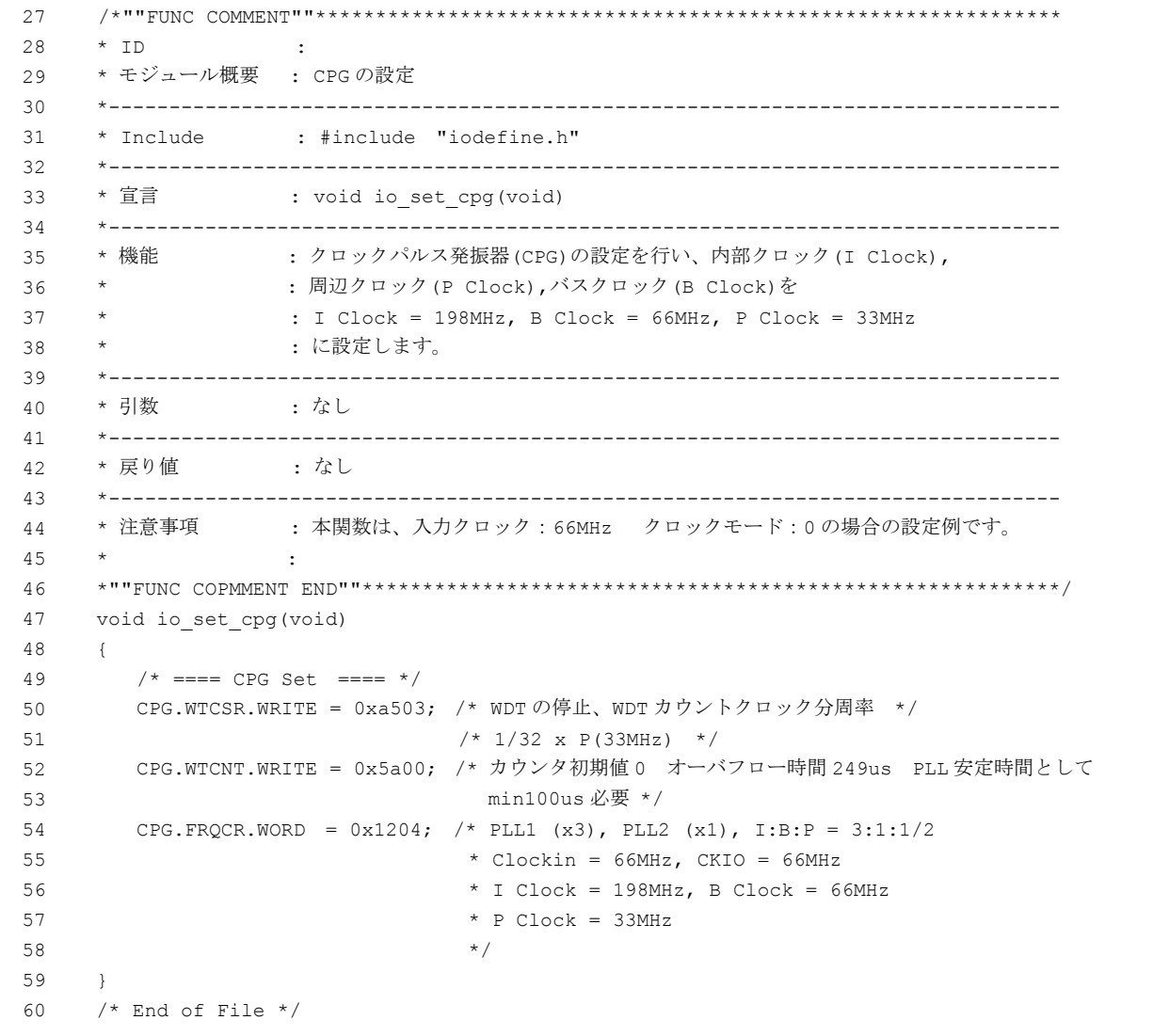

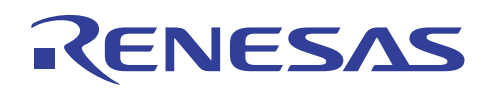

# 3.10 サンプルプログラムリスト"bsc\_cs0.c"(1)

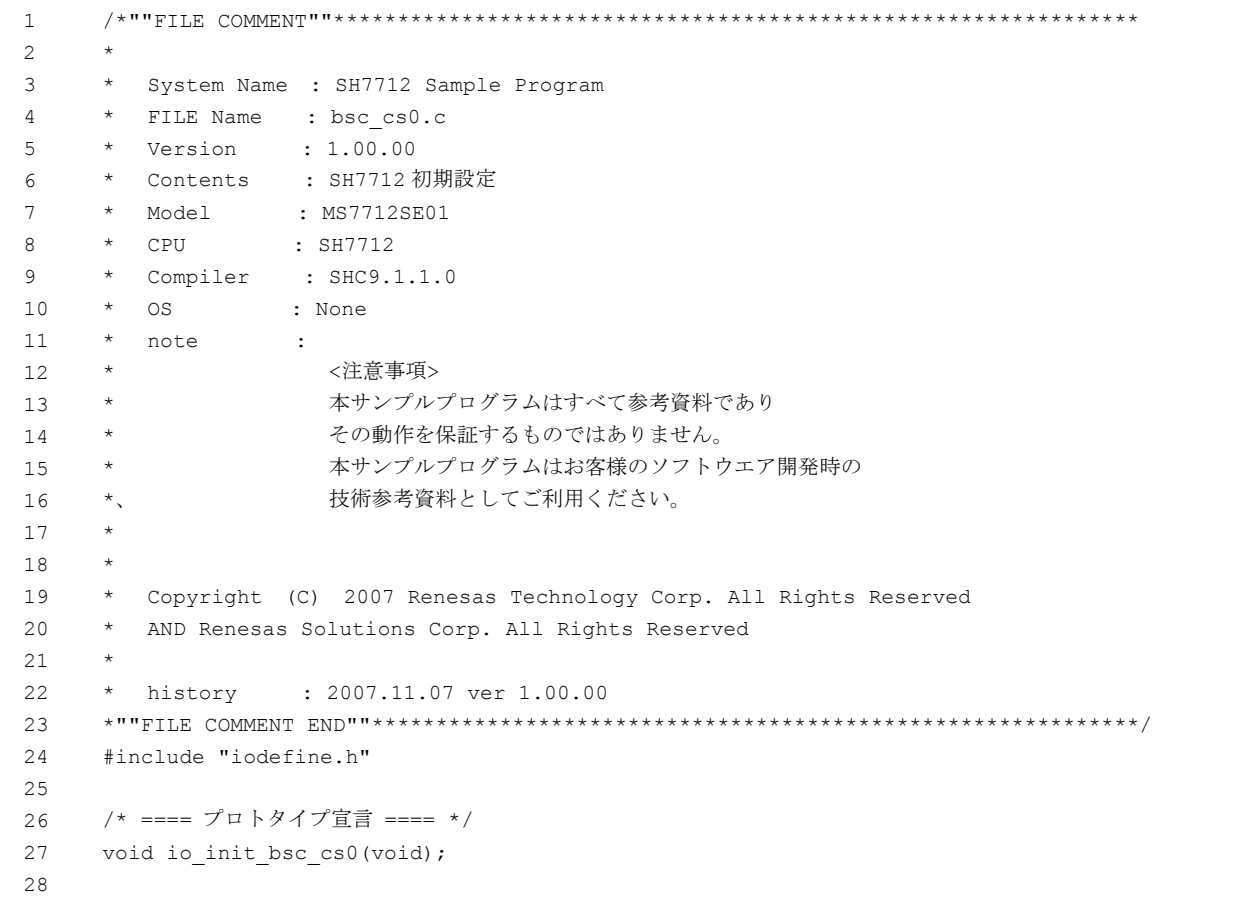

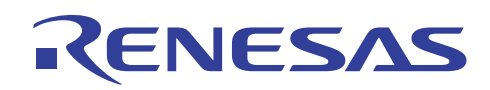

# 3.11 サンプルプログラムリスト"bsc\_cs0.c"(2)

```
2930 
31
32 
33 
34 
35 
36 
37 
38 
39 
40 
41 
42 
43 
44 
45 
46 
47 
48 
49 
50 
51 
52 
53 
54 
55 
56 
57 
58 
59 
60 
61 
     /*""FUNC COMMENT""************************************************************** 
     * ID
     * モジュール概要 : CS0 の設定
     *------------------------------------------------------------------------------- 
     * Include : #include "iodefine.h" 
     *------------------------------------------------------------------------------- 
     * 宣言 : void io init bsc cs0(void)
     *------------------------------------------------------------------------------- 
     * 機能 : バスステートコントローラ (BSC)の設定を行い、CS0 空間の
                  : FlashMemory に対するアクセスタイミングを設定します。
     *------------------------------------------------------------------------------- 
     * 引数 : なし
     *------------------------------------------------------------------------------- 
     * 戻り値 : なし
     *-------------------------------------------------------------------------------- 
     * 注意事項 : 日立超 LSI 製評価ボード MS7712SE01 では MD3, MD4 端子はともに HIGH 固定として、
                 : エリア0空間を 32 ビットバス幅固定としています。本サンプルはこの評価ボード
                  * : を使って評価していますのでエリア0は 32 ビットバス幅になっています。
     *""FUNC COPMMENT 
    END""****************************************************************************/ 
     void io init bsc_cs0(void)
     { 
        /* ==== 共通コントロールレジスタ(CMNCR)設定 ==== */ 
        BSC.CMNCR.LONG = 0x00009010; /* アドレスマップ2を選択 */
      /* ==== CS0 空間バスコントロールレジスタ(CS0BCR)設定 ==== */ 
62 
63 
64 
65 
66 
67 
       BSC.CS0BCR.LONG = 0x24920000; /* ライト-リード/ライト-ライトサイクル間 */
                                    /* アイドル指定: 2 アイドルサイクル挿入 */ 
                                    /* 通常空間 */ 
       /* ==== CS0 空間ウエイトコントロールレジスタ(CS0WCR)設定 ==== */ 
       BSC.CS0WCR = 0x00000380;    /* Address,CS アサート→RD,WE アサート遅延サイクル */
                                    /* : 0.5 サイクル */ 
                                    /* アクセスウエイトサイクル数指定:8 サイクル */ 
                                    /* 外部ウエイト入力有効 */ 
                                    /* Address,CS ネゲート→RD,WE ネゲート遅延サイクル */ 
                                    /* : 0.5 サイクル */ 
     } 
     /* End of File */
```
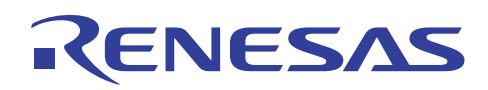

# 3.12 サンプルプログラムリスト"bsc\_cs4.c"(1)

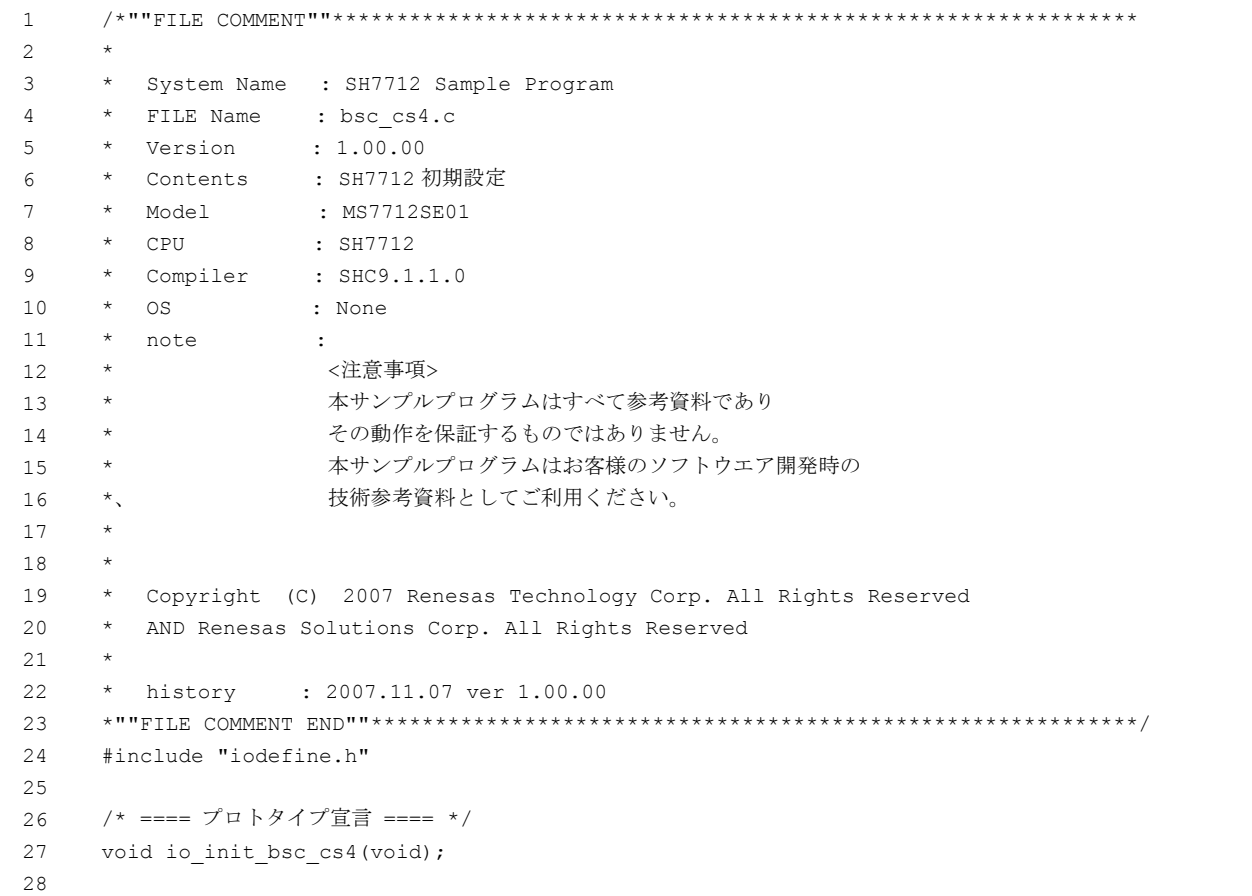

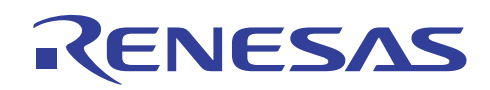

# 3.13 サンプルプログラムリスト"bsc\_cs4.c"(2)

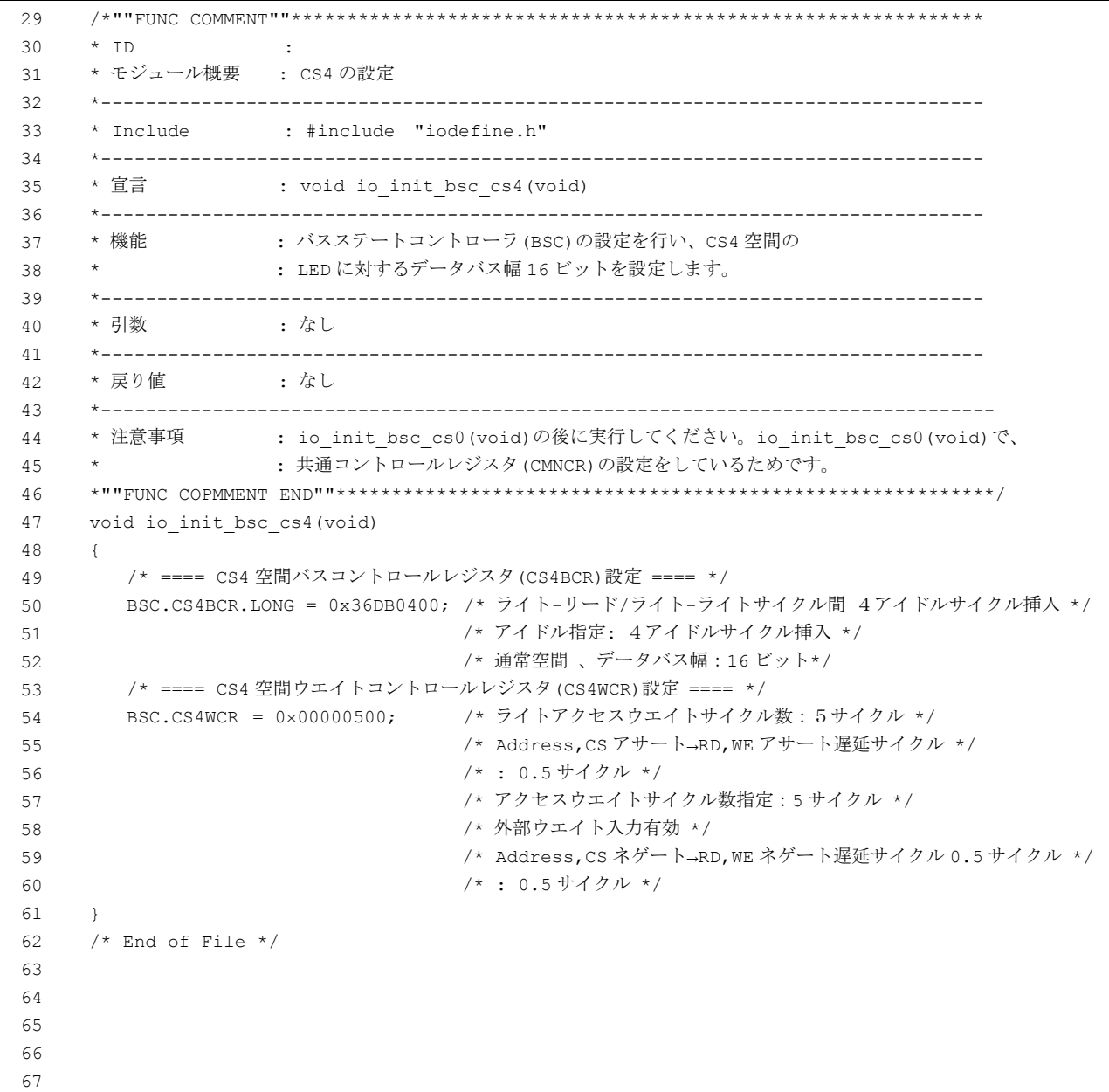

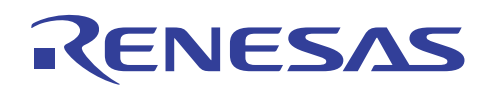

# 3.14 サンプルプログラムリスト"bscsdram.c"(1)

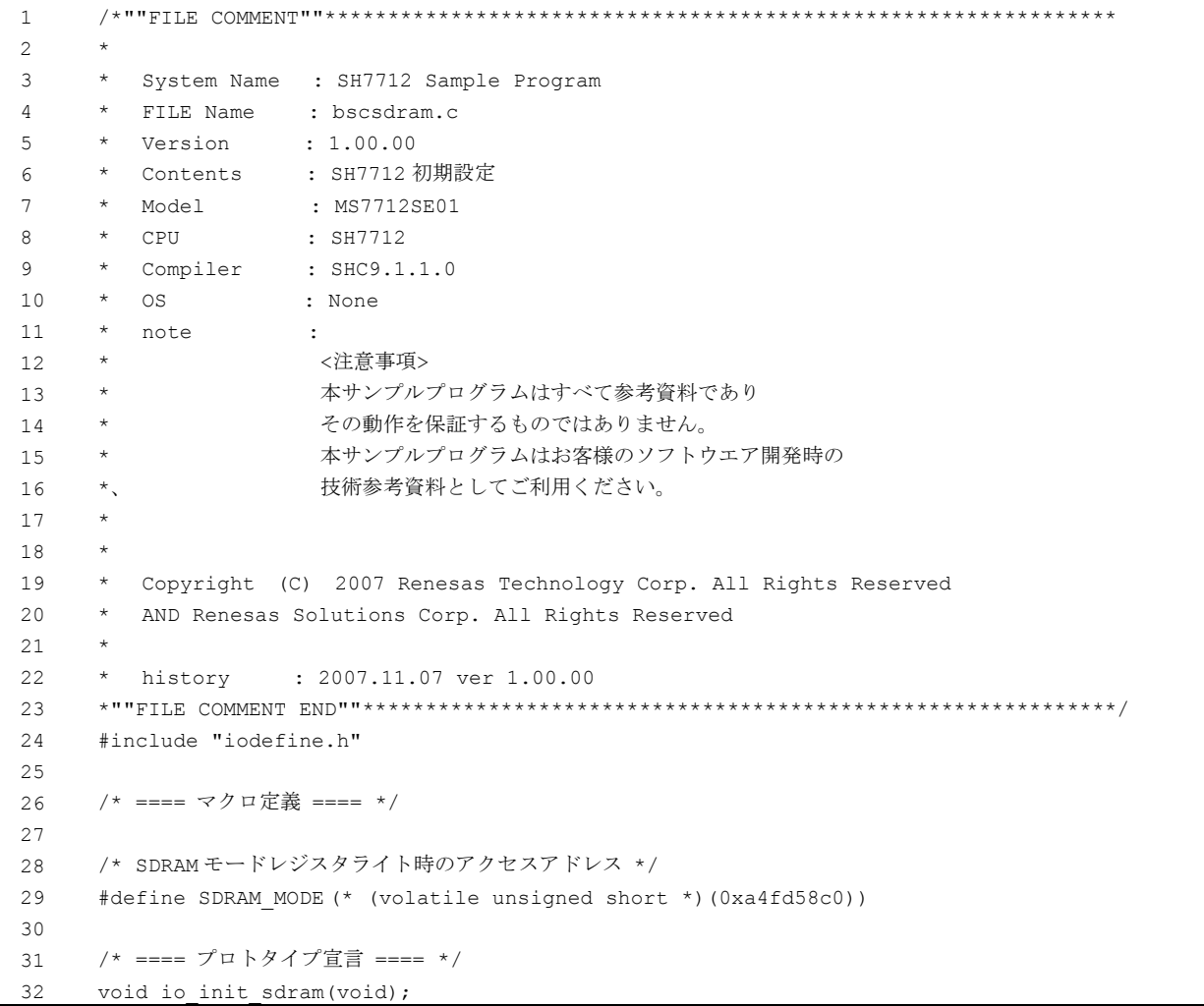

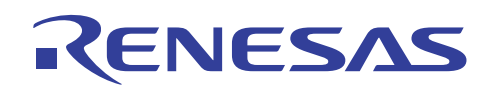

# 3.15 サンプルプログラムリスト"bscsdram.c"(2)

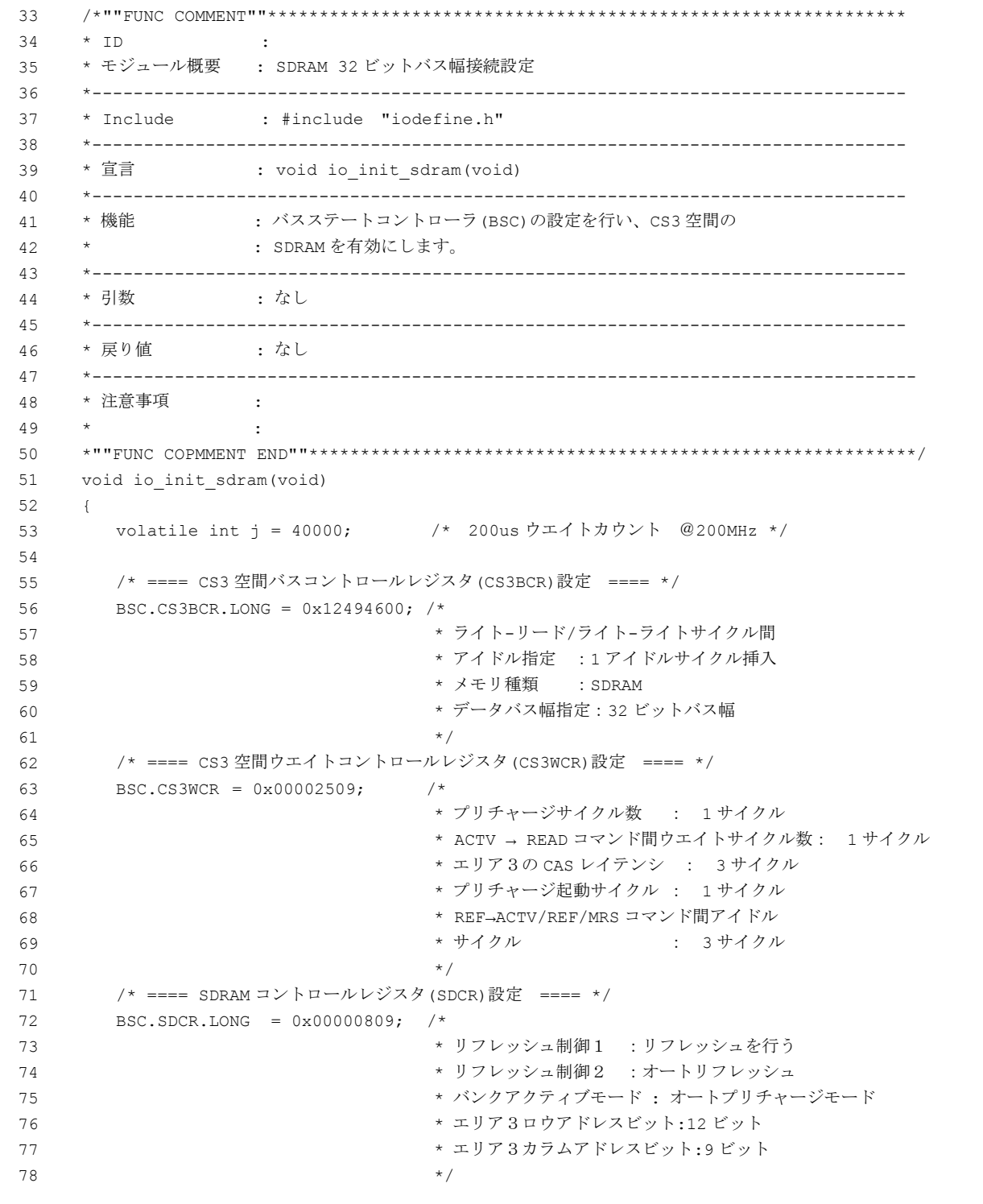

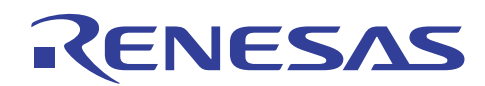

# 3.16 サンプルプログラムリスト"bscsdram.c"(3)

```
79 /* ==== リフレッシュタイムコンスタントレジスタ(RTCOR)設定 ==== */ 
80 BSC.RTCOR = 0xa55a0041; /* リフレッシュ間隔 15.62us / 240ns = 64 (0x41)サイクル */
81 
82 /* ==== リフレッシュタイマコントロール/ステータスレジスタ(RTCSR)設定 ==== */ 
83 BSC.RTCSR.LONG = 0xa55a0014; /* 
                               * 初期化シーケンス開始
                               * クロックセレクト:Bφ/16 :1サイクル= 240ns 
                               * リフレッシュ回数 :8回
                               */ 
84 
85 
86 
87 
88 /* ==== 200us 期間経過? ==== */
89 
90 
91 
92 
       while (j-->0) {
         /* wait */} 
93 /* ==== SDRAM モードレジスタへの書き込み ==== */
94 SDRAM_MODE = 0; /*
                              * 書き込みデータは任意
                               * SDRAM モードレジスタ設定 CS3 空間
                               * バーストリード(バースト長1)/シングルライト
95 
96 
97 
98 \star /
99 
100 
     } 
   /* End of File */
```
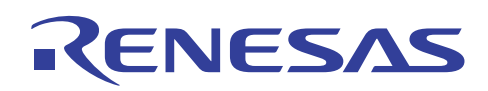

# 3.17 サンプルプログラムリスト"cache.c"(1)

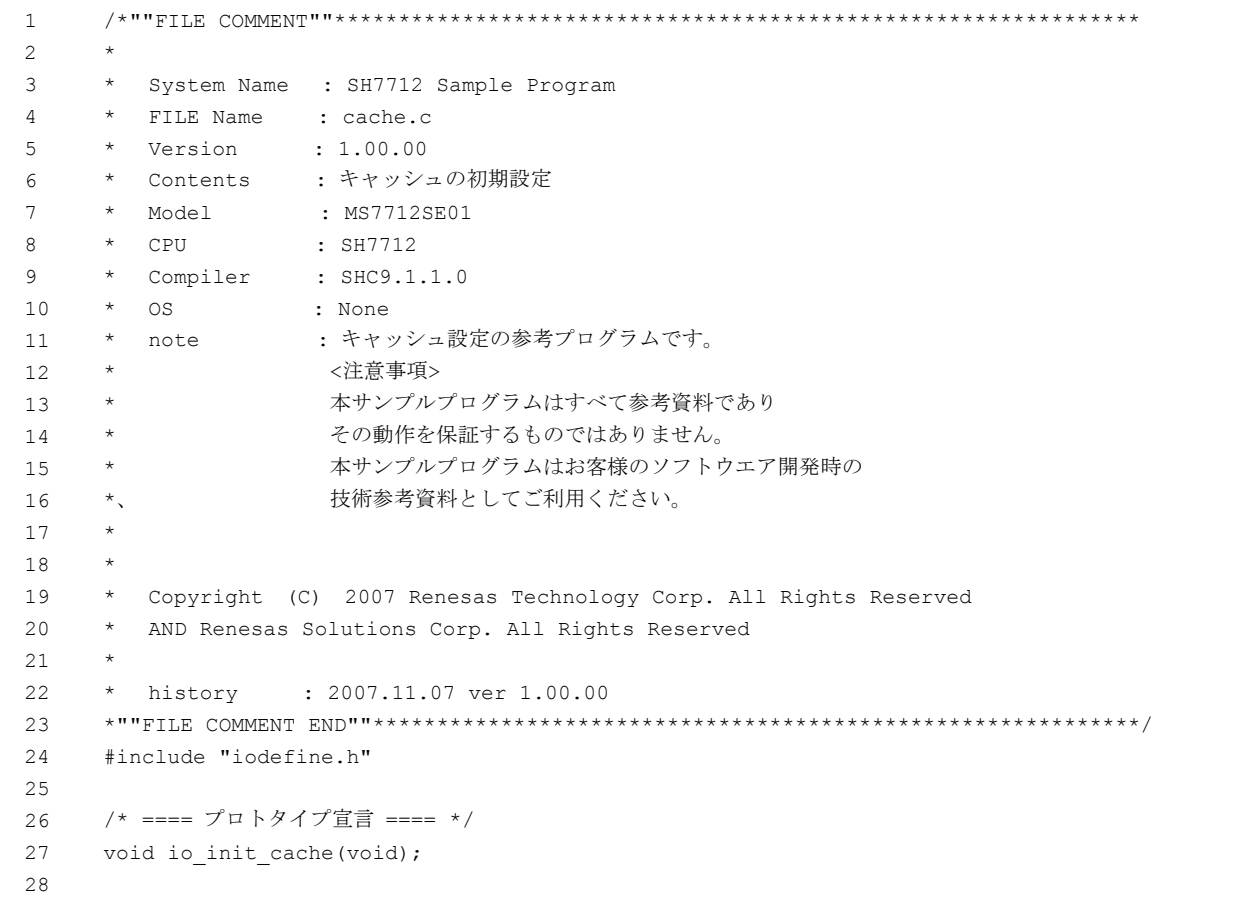

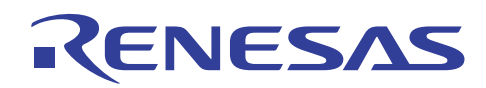

# 3.18 サンプルプログラムリスト"cache.c"(2)

```
29 #pragma section CACHE /* CS0 キャッシュ無効空間に配置します。*/
30 /*""FUNC COMMENT""********************************************************** 
31
32 
    * ID :
    * モジュール概要 : キャッシュの初期化
33 *--------------------------------------------------------------------------- 
34 * Include : #include "iodefine.h" 
35 *--------------------------------------------------------------------------- 
36 * 宣言 : void io_init_cache(void) 
37 *--------------------------------------------------------------------------- 
38 * 機能 :キャッシュのフラッシュと有効化を行います。
39 * : 
40 *---------------------------------------------------------------------------- 
41 * 引数 : なし
42 *---------------------------------------------------------------------------- 
43 * 戻り値 : なし
44 *---------------------------------------------------------------------------- 
45 * 注意事項 : 本関数はキャッシュ無効空間に配置するためにセクション名を
46 * : 変更しています。
47 * : 本関数を割り込みマスクレベル 15 の状態でのみ使用する場合は
48 * * : 割り込みマスクの設定/解除処理は必要ありません。
49 *""FUNC COPMMENT END""******************************************************** 
50 void io_init_cache(void) 
51 { 
52 int mask; 
53 
54 /* ==== 割り込みマスク設定 ==== */
55 mask = get\; \text{imask}();
56 set_imask(15); /* レベル 15 に設定 */
57 
58 /* ==== キャッシュレジスタの設定 ==== */
59 CCR3 = 0x00020000; /* キャッシュ容量 32KB */
60 CCR1 = 0x00000008; /* キャッシュ全体をフラッシュ */ 
61 CCR1 = 0x00000001; /* P1 領域:ライトスルーモード 
62 * P0,U0,P3 領域:ライトバックモード
63 * キャッシュ有効
64 */
65 
66 /* ==== 割り込みマスク解除 ==== */
67 set_imask(mask); /* 元のレベルに設定 */
68 } 
69 /* End of File */
```
<span id="page-25-0"></span>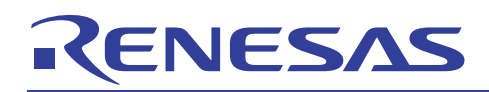

#### 4. 参考ドキュメント

・ ソフトウェアマニュアル SH3、SH3E、SH3-DSP ソフトウェアマニュアル Rev5.00 (最新版をルネサス テクノロジホームページから入手してください)。

・ ハードウェアマニュアル SH7710 グループハードウェアマニュアル Rev.2.00 SH7712 ハードウェアマニュアル Rev.1.00 SH7713 ハードウェアマニュアル Rev.1.00 (最新版をルネサス テクノロジホームページから入手してください)。

#### 5. ホームページとサポート窓口

ルネサステクノロジホームページ <http://japan.renesas.com/>

お問合せ先 <http://japan.renesas.com/inquiry> [csc@renesas.com](mailto:csc@renesas.com)

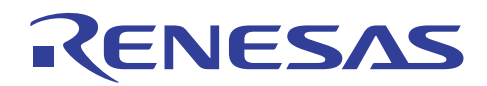

# 改訂記録

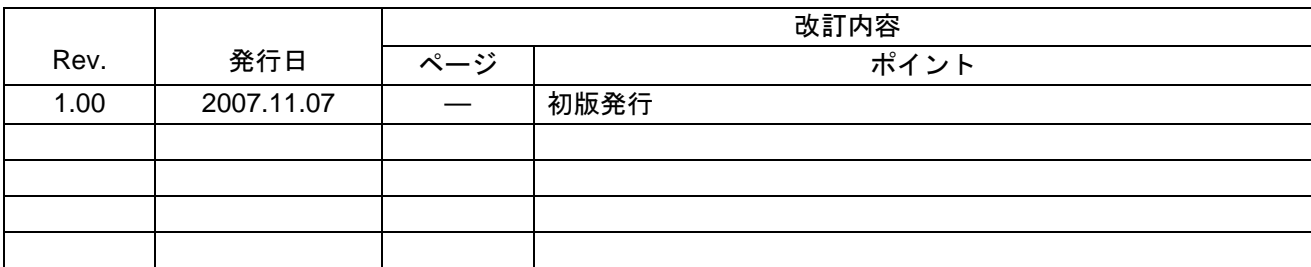

# RENESAS

本資料ご利用に際しての留意事項 ■

- 本資料は、お客様に用途に応じた適切な弊社製品をご購入いただくための参考資料であり、本資料中に記載の技 ,<br>術情報について弊社または第三者の知的財産権その他の権利の実施、使用を許諾または保証するものではありま  $\pm$
- 2. 本資料に記載の製品データ、図、表、プログラム、アルゴリズムその他応用回路例など全ての情報の使用に起因 する損害、第三者の知的財産権その他の権利に対する侵害に関し、弊社は責任を負いません。
- 3. 本資料に記載の製品および技術を大量破壊兵器の開発等の目的、軍事利用の目的、あるいはその他軍事用途の目 的で使用しないでください。また、輸出に際しては、「外国為替及び外国貿易法」その他輸出関連法令を遵守し、 それらの定めるところにより必要な手続を行ってください。
- 4. 本資料に記載の製品データ、図、表、プログラム、アルゴリズムその他応用回路例などの全ての情報は本資料発 行時点のものであり、弊社は本資料に記載した製品または仕様等を予告なしに変更することがあります。弊社の 半導体製品のご購入およびご使用に当たりましては、事前に弊社営業窓口で最新の情報をご確認頂きますととも ・・・・・。<br>に、弊社ホームページ(http://www.renesas.com)などを通じて公開される情報に常にご注意下さい。
- 5. 本資料に記載した情報は、正確を期すため慎重に制作したものですが、万一本資料の記述の誤りに起因する損害 がお客様に生じた場合においても、弊社はその責任を負いません。
- 6. 本資料に記載の製品データ、図、表などに示す技術的な内容、プログラム、アルゴリズムその他応用回路例など の情報を流用する情報を単独で評価するだけでなく、システム全体で十分に評価し、お客様の 責任において適用可否を判断して下さい。弊社は、適用可否に対する責任は負いません。
- 本資料に記載された製品は、各種安全装置や運輸・交通用、医療用、燃焼制御用、航空宇宙用、原子力、海底中 継用の機器・システムなど、その故障や誤動作が直接人命を脅かしあるいは人体に危害を及ぼすおそれのあるよ うな機器・システムや特に高度な品質・信頼性が要求される機器・システムでの使用を意図して設計、製造され <u>ょものではありません(弊社が自動車用と指定する製品を自動車に使用する場合を除きます)。これらの用途に</u> 利用されることをご検討の際には、必ず事前に弊社営業窓口へご照会下さい。なお、上記用途に使用されたこと により発生した損害等について弊社はその責任を負いかねますのでご了承願います
- 第7項にかかわらず、本資料に記載された製品は、下記の用途には使用しないで下さい。これらの用途に使用さ ޕࠎߖ߹米ࠍછ⽿ߩಾ৻ߪSPᑷޔߪߡߒ߹߈ߟߦ╬ኂ៊ߚߒ↢⊑ࠅࠃߦߣߎߚࠇ
	- 1) 生命維持装置。
	- 2) 人体に埋め込み使用するもの。
	- 3) 治療行為(患部切り出し、薬剤投与等) を行なうもの。
	- 4) その他、直接人命に影響を与えるもの
- 9. 本資料に記載された製品のご使用につき、特に最大定格、動作電源電圧範囲、放熱特性、実装条件およびその他 諸条件につきましては、弊社保証範囲内でご使用ください。弊社保証値を越えて製品をご使用された場合の故障 および事故につきましては、弊社はその責任を負いません。
- 10. 弊社は製品の品質及および信頼性の向上に努めておりますが、特に半導体製品はある確率で故障が発生したり、 使用条件によっては誤動作したりする場合があります。弊社製品の故障または誤動作が生じた場合も人身事故、 火災事故、社会的損害などを生じさせないよう、お客様の責任において冗長設計、延焼対策設計、誤動作防止設 計などの安全設計(含むハードウエアおよびソフトウエア)およびエージング処理等、機器またはシステムとし ߐㅧ߇᭽ቴ߅ޔߚߥ࿎㔍ߪ⸽ᬌߩߢ⁛නޔߪࠕ࠙ࠛ࠻ࡈ࠰ࡦࠗࠦࡑߦ.ޕߔ߹ߒߚ㗿߅ࠍ⸽⩄ߩߡ れた最終の機器・システムとしての安全検証をお願い致します。
- 11. 本資料に記載の製品は、これを搭載した製品から剥がれた場合、幼児が口に入れて誤飲する等の事故の危険性が あります。お客様の製品への実装後に容易に本製品が剥がれることがなきよう、お客様の責任において十分な安 全設計をお願いします。お客様の製品から剥がれた場合の事故につきましては、弊社はその責任を負いません。
- 12. 本資料の全部または一部を弊社の文書による事前の承諾なしに転載または複製することを固くお断り致します。 13. 本資料に関する詳細についてのお問い合わせ、その他お気付きの点等がございましたら弊社営業窓口までご照会 下さい。

© 2007. Renesas Technology Corp., All rights reserved.